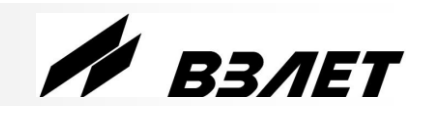

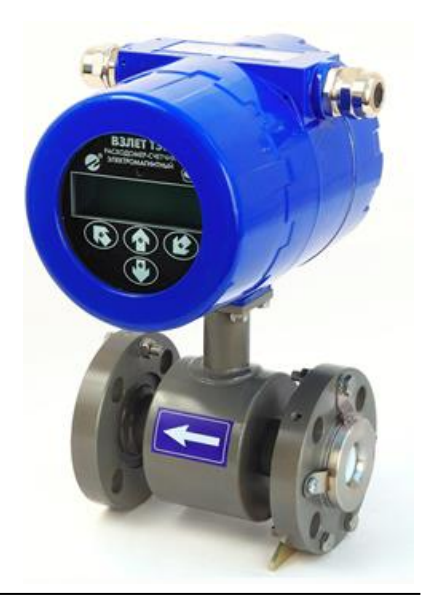

# **РАСХОДОМЕР-СЧЕТЧИК ЭЛЕКТРОМАГНИТНЫЙ ВЗЛЕТ ТЭР**

**(с имитационной поверкой) КРАТКОЕ РУКОВОДСТВО ПОЛЬЗОВАТЕЛЯ**

*ВНИМАНИЕ! Перед началом работ обязательно ознакомьтесь с эксплуатационной документацией на расходомер, представленной на сайте фирмы «Взлет» www.vzljot.ru.*

## **НАЗНАЧЕНИЕ**

Расходомер для измерения расхода и объема горячей и холодной воды, растворов пищевых и технических кислот, щелочей и других сильноагрессивных сред, жидких пищевых продуктов (сока, вина, пива, молока, сметаны, майонеза и т.п.), абразивных сред (пульпы, шлама, сточной воды и т.д.), слабо электропроводных жидкостей (спирта, патоки, химико-органических жидкостей и т.п.).

## **ОСОБЕННОСТИ**

- Отсутствие износа в связи с отсутствием подвижных частей.
- Исполнение проточной части «сэндвич» или фланцованное.
- Положение при монтаже в трубопровод произвольное: горизонтальное, наклонное или вертикальное.
- Вывод измерительной информации в виде токовых, частотно-импульсных или логических сигналов.
- Вывод измерительной, диагностической, установочной, архивной и другой информации через последовательный интерфейс RS-485 (протокол Mod-Bus), а также через один из интерфейсов Ethernet, Profibus или HART.
- Индикация измеренных параметров и результатов вычислений на жидкокристаллическом дисплее с встроенной подсветкой.
- Самодиагностика.
- Возможность проведения периодической поверки имитационным методом.
- Настройка расходомера на объекте по интерфейсу в программе «Монитор ВЗЛЕТ ТЭР», входящей в пакет программ «Универсальный просмотрщик».

*ВНИМАНИЕ! Нарушение или удаление поверочных пломб расходомера не допускается! В противном случае гарантийные обязательства и поверка теряют свою силу.*

## СОДЕРЖАНИЕ

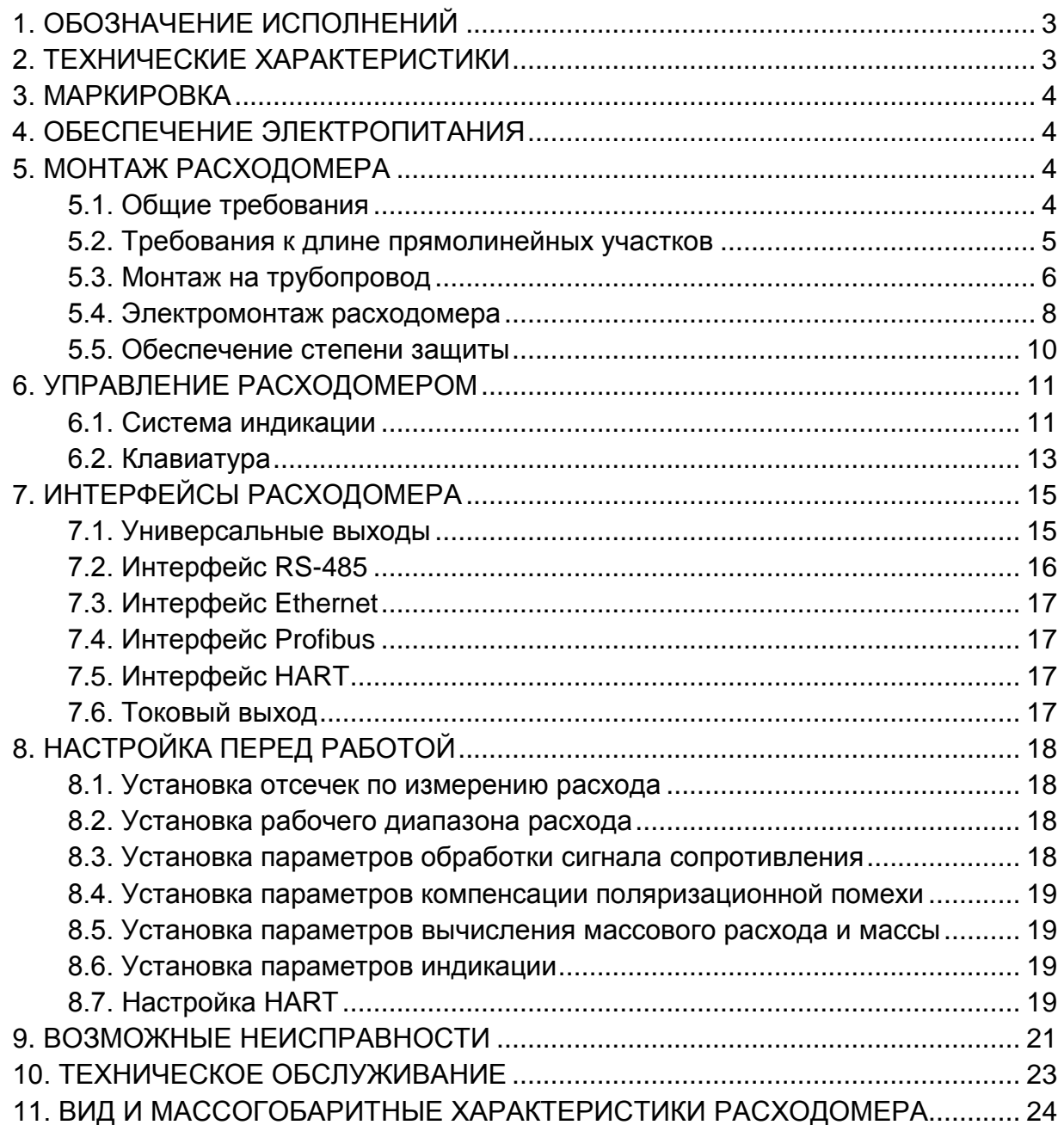

## <span id="page-2-0"></span>**1. ОБОЗНАЧЕНИЕ ИСПОЛНЕНИЙ**

Исполнения расходомера отличаются материалами внутреннего покрытия проточной части и электродов (с учетом вида контролируемой жидкости) и имеют следующие обозначения:

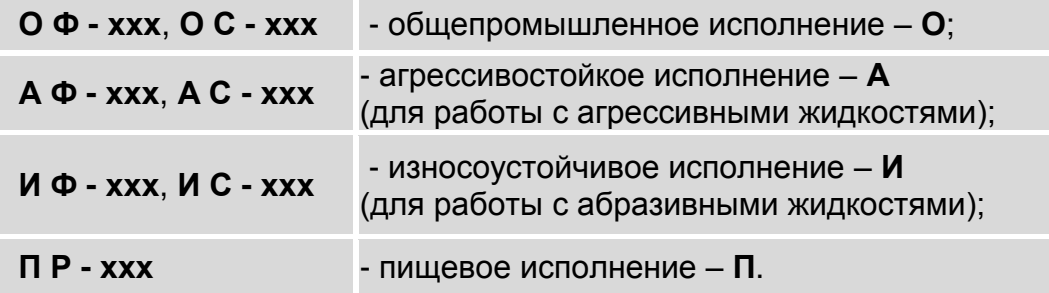

Также в обозначении исполнений расходомера используются следующие буквенно-цифровые символы:

- **Ф** тип присоединения фланцевое;
- **С** тип присоединения «сэндвич»;
- **Р** тип присоединения резьбовое;
- **ххх** типоразмер (DN) расходомера.

## <span id="page-2-1"></span>**2. ТЕХНИЧЕСКИЕ ХАРАКТЕРИСТИКИ**

#### **Таблица 1. Технические характеристики**

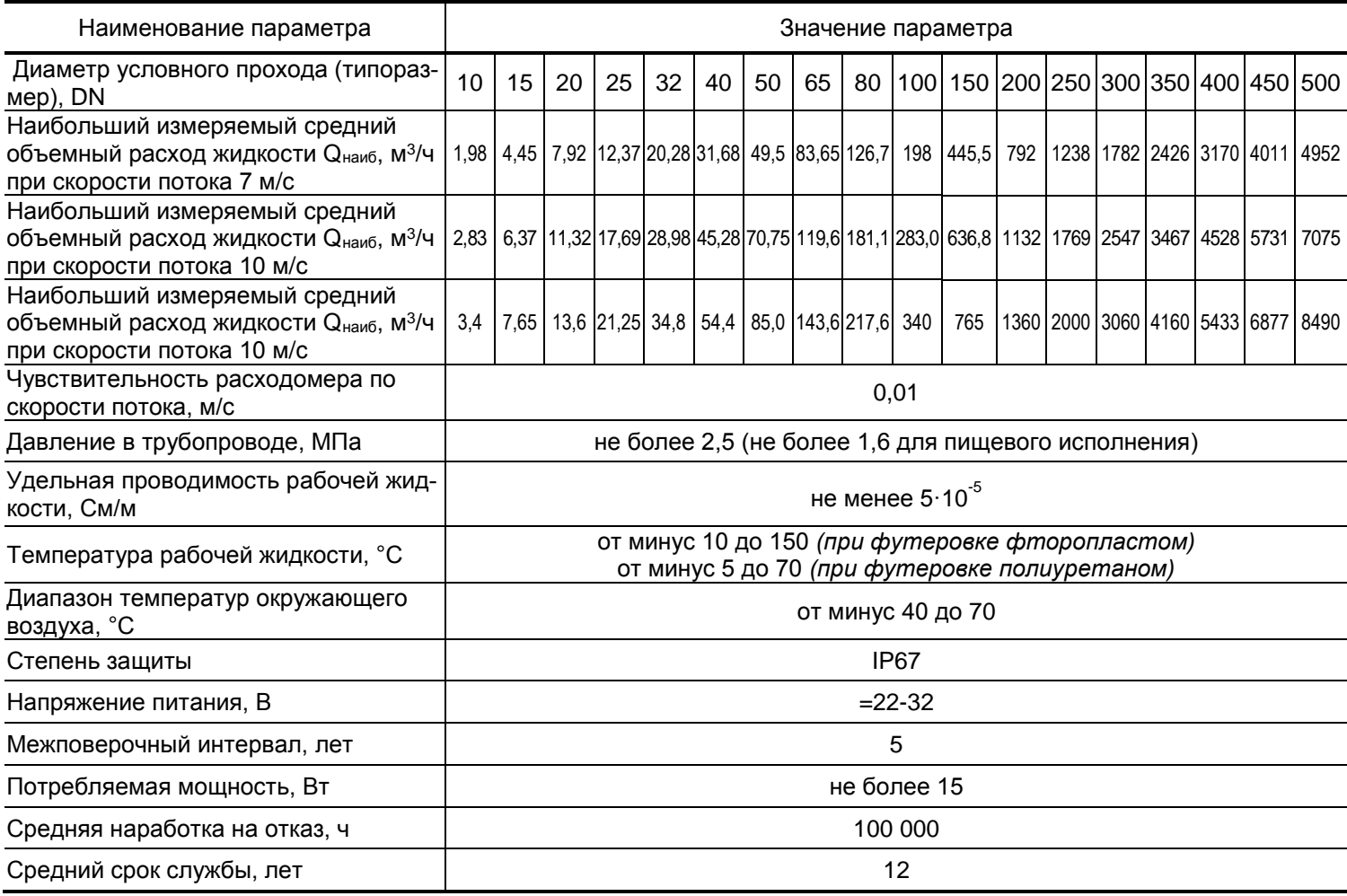

## <span id="page-3-0"></span>**3. МАРКИРОВКА**

На лицевой панели корпуса блока электроники (БЭ) расходомера указываются:

- наименование прибора;
- товарный знак фирмы-изготовителя;
- знак утверждения типа средства измерения.

Сверху на корпусе БЭ закрепляется шильд со следующей информацией (рис.1):

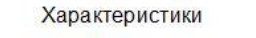

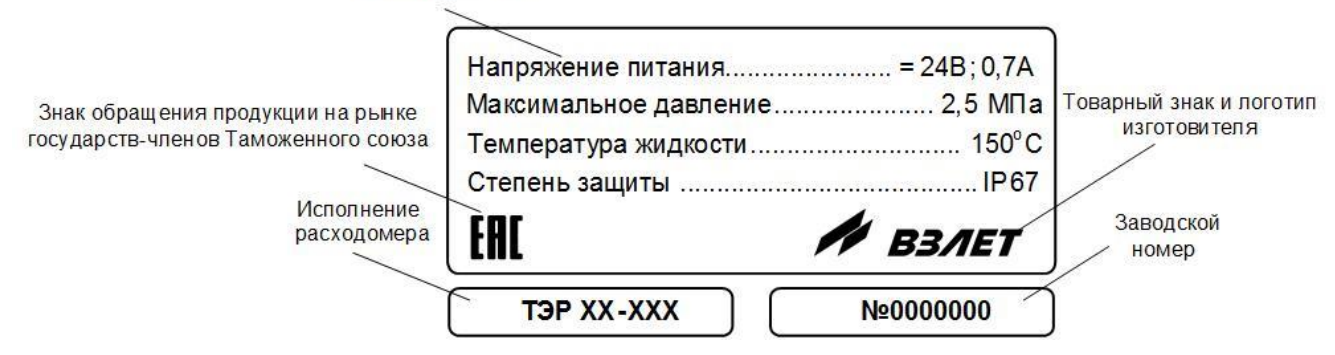

**Рис.1. Шильд на блоке электроники расходомера.**

## <span id="page-3-1"></span>**4. ОБЕСПЕЧЕНИЕ ЭЛЕКТРОПИТАНИЯ**

Питание расходомера осуществляется стабилизированным напряжением постоянного тока значением из диапазона (22-26) В с уровнем пульсаций не более  $\pm 3.0$  %. Питание от сети переменного тока 220 В частотой 50 Гц может обеспечиваться с помощью источника вторичного питания (ИВП), поставляемого по заказу.

## <span id="page-3-2"></span>**5. МОНТАЖ РАСХОДОМЕРА**

#### <span id="page-3-3"></span>**5.1. Общие требования**

Расходомер допускается монтировать в горизонтальный, наклонный или вертикальный трубопровод с восходящим потоком (рис.2). При этом должны выполняться следующие требования:

- внутренний канал первичного преобразователя расхода (ППР) полностью заполнен жидкостью;
- давление жидкости в трубопроводе исключает газообразование;
- в месте установки расходомера в трубопроводе не скапливается воздух.
- Наличие грязевиков или специальных фильтров в месте монтажа расходомера необязательно.

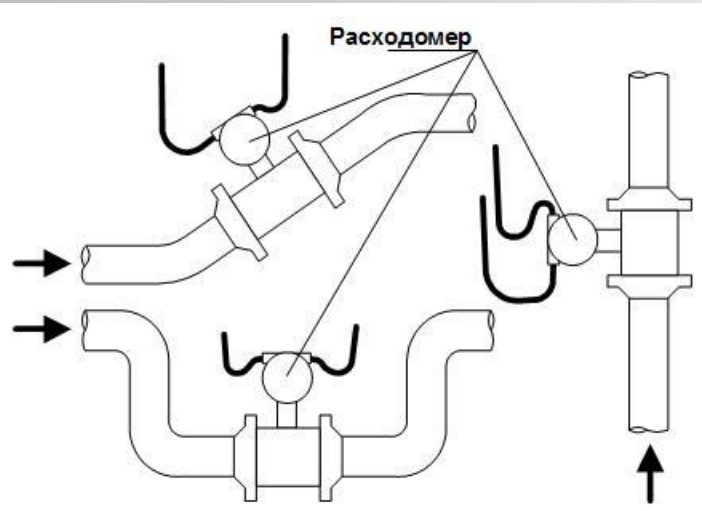

**Рис.2. Рекомендуемые места установки расходомера в трубопроводе.**

ПРИМЕЧАНИЕ. В случае невозможности установки расходомера в рекомендуемых местах допускается монтаж прибора в верхней точке трубопровода (рис.3а) или на нисходящем потоке напорных трубопроводов (рис.3б, 3в). При этом необходима установка воздушного клапана (воздухоотводчика) в точке, находящейся выше верхней точки проточной части расходомера, например, в расширении трубопровода.

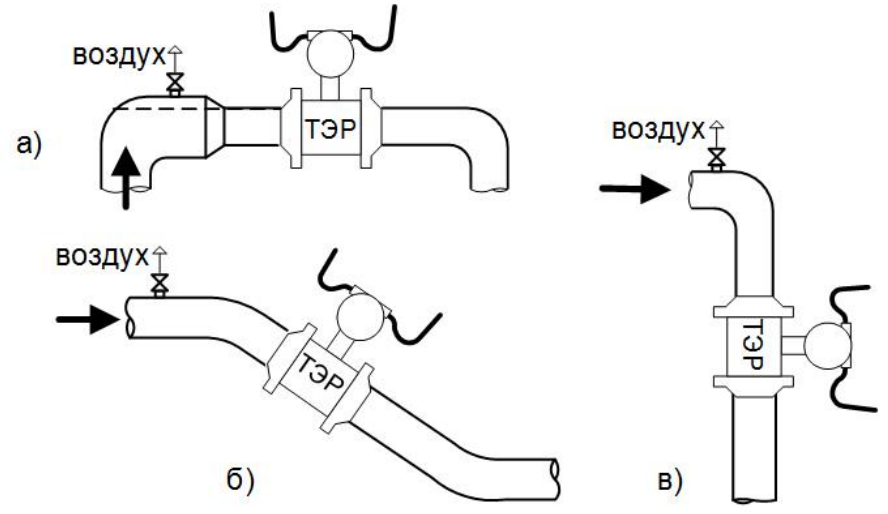

## **Рис.3. Установка расходомера в трубопроводе с воздушным клапаном.**

*ВНИМАНИЕ! Необходимо следить за исправностью воздушного клапана. Корректная работа расходомера возможна только при гарантированном отсутствии воздуха в канале.*

#### <span id="page-4-0"></span>**5.2. Требования к длине прямолинейных участков**

Для нормальной работы расходомера до и после ППР должны быть прямолинейные участки трубопровода соответствующей длины с DN, равным DN ППР. В зависимости от вида гидравлического сопротивления (или нескольких последовательно расположенных гидравлических сопротивлений, например, насос – конфузор) минимальная длина (в DN расходомера) прямого участка до и после расходомера должна соответствовать табл.2.

## **Таблица 2. Длины прямолинейных участков**

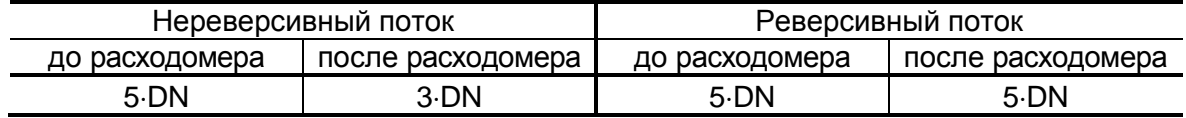

## <span id="page-5-0"></span>**5.3. Монтаж на трубопровод**

Перед началом работ на трубопроводе в месте установки расходомера участки труб, которые могут отклониться от соосного положения после разрезания трубопровода, следует закрепить хомутами к неподвижным опорам.

## *ВНИМАНИЕ! Перед монтажом расходомера необходимо слить жидкость и перекрыть участок трубопровода, на котором будут проводиться монтажные работы.*

Для монтажа расходомеров в трубопровод должна использоваться сборно-сварная конструкция, изготавливаемая из набора поставляемых элементов присоединительной арматуры. В состав комплекта элементов присоединительной арматуры входят:

- плоские приварные фланцы по ГОСТ 33259 с доработкой;
- габаритный имитатор ППР соответствующего типоразмера и исполнения;
- прокладки;
- крепеж.

При изготовлении сборно-сварной конструкции используются плоские приварные фланцы по ГОСТ 33259 на давление до 4,0 МПа. Сварка фланцев с прямыми отрезками труб осуществляется в соответствии с ГОСТ 16037.

Фланцы привариваются к прямолинейным отрезкам трубы, обеспечивая перпендикулярность прилегающей к расходомеру (уплотняющей) поверхности фланца оси привариваемого отрезка трубы (рис.4):

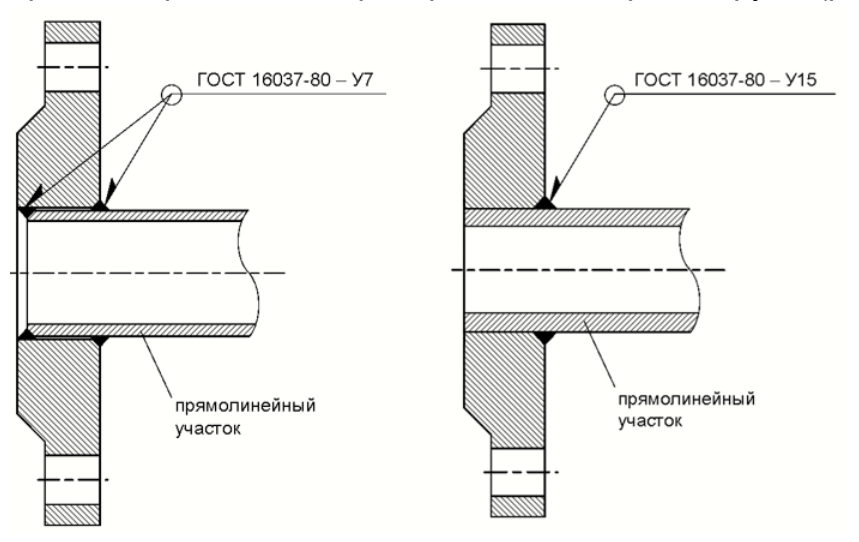

## **Рис.4. Сварка фланцев с прямыми отрезками трубопровода.**

При сварке не допускать образования внутри канала наплывов, а также попадания сварочного грата внутрь канала и на зеркало фланца. После сварки необходимо убрать изнутри (и снаружи) образовавшийся грат и окалину.

С помощью болтов (шпилек) вся конструкция собирается в единое целое.

#### *Во избежание повреждения расходомера в процессе сварки полученной конструкции с трубопроводом вместо ППР обязательно должен использоваться его имитатор.*

Установить расходомер таким образом, чтобы ось стойки блока измерения располагалась в вертикальной плоскости с отклонением не более 30°, а стрелка на ППР совпадала с направлением потока жидкости.

ПРИМЕЧАНИЕ. Расходомер для измерения параметров реверсивного потока может устанавливаться произвольно по отношению к направлению потока в трубопроводе.

При установке расходомера необходимо уложить в ответные фланцы новые прокладки, входящие в комплект поставки расходомера.

#### *При монтаже расходомеров под присоединение типа «сэндвич» с защитными кольцами, а также фланцованных расходомеров могут использоваться прокладки из различных материалов.*

При установке в трубопровод фланцованных расходомеров болты в прилегающие фланцы ППР и трубопровода должны заводиться со стороны фланцев трубопровода. При этом длина болтов должна быть такова, чтобы расстояние от торца болта до конструкции расходомера было не менее 3 мм.

Герметичность стыков между фланцами расходомера и прилегающими фланцами трубопровода при замене имитатора на расходомер обеспечивается при необходимости с помощью дополнительных прокладок из комплекта поставки расходомера.

*ВНИМАНИЕ!* При установке расходомера необходимо обеспечить соосность прокладок с внутренним каналом ППР, т.е. *не должно быть даже частичного перекрытия прокладкой внутреннего канала ППР*. Для обеспечения соосности прокладок при установке расходомера рекомендуется фиксировать их с помощью клея.

Установка расходомера в трубопровод должна производиться после проведения всех сварочных, строительных и прочих работ.

Затяжка гаек при установке расходомера (имитатора) в трубопровод должна производиться в очередности, обозначенной на рис.5, динамометрическим ключом с крутящим моментом не более, указанного в табл.3.

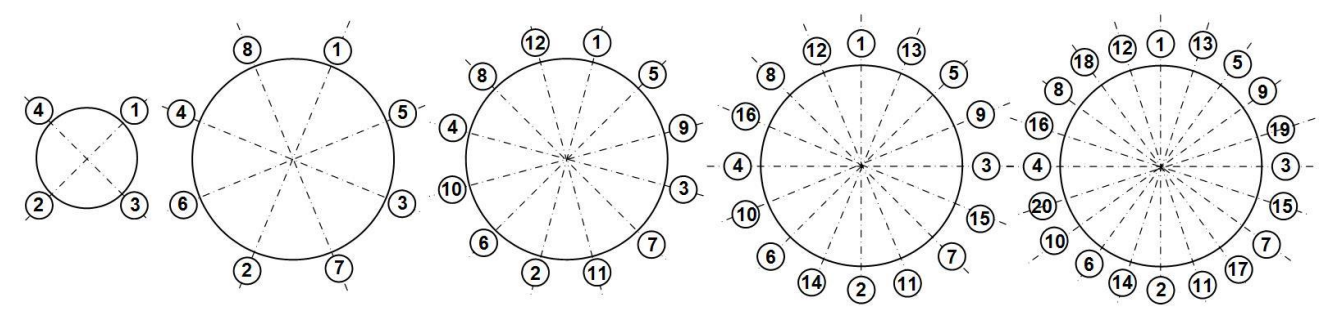

#### **Рис.5. Очередность затяжки гаек на фланцах.**

#### **Таблица 3. Значения крутящего момента Мк при затяжке гаек**

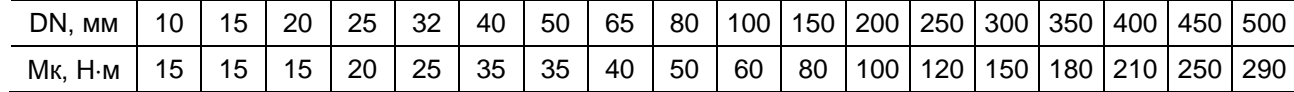

В случае превышения усилия затяжки возможно повреждение ППР, вызывающее протечку жидкости во внутреннюю полость ЭМР.

Во избежание образования перекосов и несоосности рекомендуется затяжку гаек производить за несколько проходов, постепенно увеличивая усилие затяжки до указанного в табл.4 и контролируя при этом соосность прилегающих фланцев.

## *ЗАПРЕЩАЕТСЯ поворачивать ЭМР, установленный в трубопровод, вокруг оси трубопровода.*

Расходомеры могут устанавливаться как в металлические, так и в пластиковые (металлопластиковые) трубопроводы.

### <span id="page-7-0"></span>**5.4. Электромонтаж расходомера**

После установки расходомера в трубопровод произвести подключение к нему кабелей питания и связи.

Используемые кабели питания и связи должны соответствовать условиям эксплуатации расходомера.

Кабели связи и сетевой кабель по возможности крепятся к стене. Для защиты от механических повреждений рекомендуется кабели размещать в металлорукавах, металлических либо пластиковых трубах (в том числе, гофрированных), коробах, лотках или кабель-каналах. Допускается совместное размещение сигнального кабеля и кабеля питания.

## *НЕ ДОПУСКАЕТСЯ крепить кабели к трубопроводу с теплоносителем.*

Перед подключением концы кабелей зачищаются от изоляции на длину 5 мм и облуживаются в соответствии с ГОСТ 23587.

Кабель питания пропускается через один гермоввод, кабель связи – через другой гермоввод. Концы кабелей подключаются к соответствующим клеммным соединителям на модуле коммутации (рис.6).

В качестве кабеля питания расходомера напряжением =24 В должен использоваться двухжильный кабель круглого сечения. Длина кабеля питания одного расходомера при сечении жил не менее 1,5 мм<sup>2</sup> – до 150 м, и при сечении жил не менее 2,5 мм<sup>2</sup> – до 250 м. Для монтажа могут использоваться двухжильные кабели, например: ВВГзнг  $2\times1,5$  мм<sup>2</sup>, ВВГз 2 $\times$ 1,5 мм $^2$ или ВВГз 2 $\times$ 2,5 мм $^2$ .

В качестве линии связи для универсальных выходов может использоваться двух/четырехжильный кабель с сечением жил от 0,2 мм<sup>2</sup> до 2,5 мм<sup>2</sup> и длиной – до 300 м. Для монтажа могут использоваться двух/четырехжильные кабели, например: МКВЭВ 2×2×0,35 мм<sup>2</sup>, 2×0,5 мм<sup>2</sup>, 4×0,35 мм<sup>2</sup> или KMM 2×0,35 мм<sup>2</sup>, 4×0,35 мм<sup>2</sup>.

Для одновременного подключения обоих универсальных выходов, токового выхода (или внешней кнопки) может использоваться 6-ти жильный кабель.

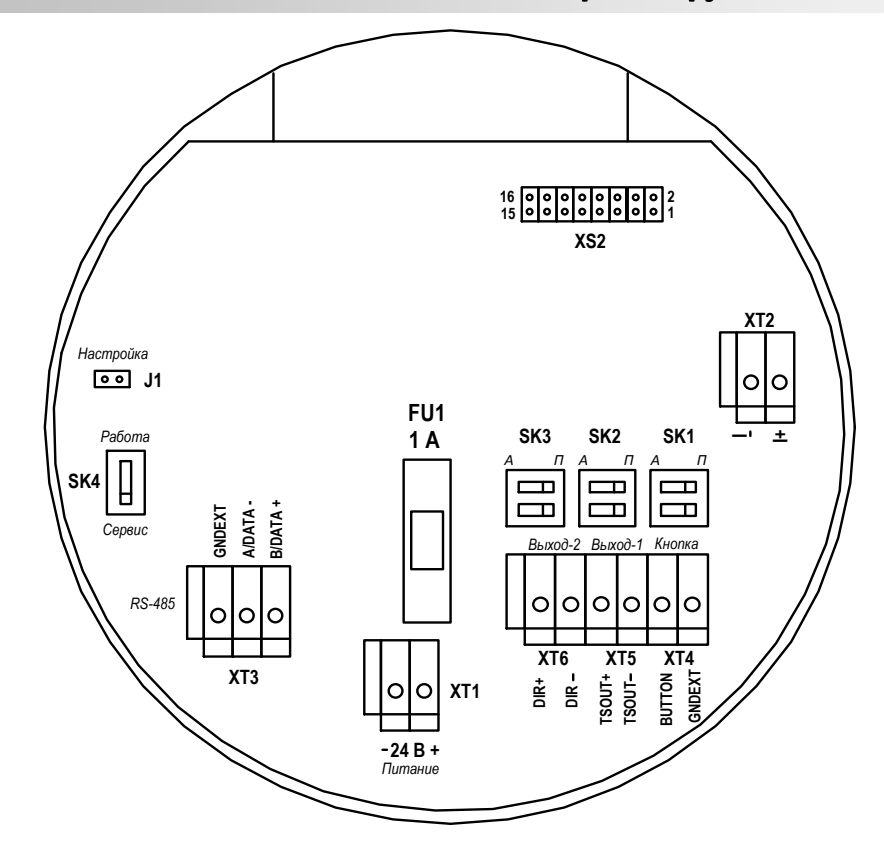

- *FU1 – предохранитель 1 А по цепи =24 В;*
- *J1 – контактная пара разрешения модификации калибровочных параметров;*
- *SK1 – переключатель установки режима работы входа управления;*
- *SK2 – переключатель установки режима работы оконечного каскада универсального выхода №1;*
- *SK3 – переключатель установки режима работы оконечного каскада универсального выхода №2;*
- *SK4 – переключатель режимов СЕРВИС - РАБОТА;*
- *XТ1 – клеммная колодка подключения кабеля питания =24В;*
- *XТ2 – клеммная колодка токового выхода;*
- *XТ3 – клеммная колодка интерфейса RS-485;*
- *ХТ4 – клеммная колодка входа управления;*
- *ХТ5 – клеммная колодка универсального выхода №1;*
- *ХТ6 – клеммная колодка универсального выхода №2;*
- *ХS2 – клеммная колодка подключения модулей Ethernet, Profibus или HART.*

#### **Рис.6. Вид модуля коммутации БЭ.**

При монтаже расходомеров в металлический трубопровод, либо с использованием металлических фланцованных патрубков для обеспечения электрической цепи между БЭ и рабочей жидкостью следует присоединить электрические проводники (перемычки) сечением не менее 4 мм<sup>2</sup>, закрепленные винтом на БЭ (рис.7), с ответными фланцами до и после расходомера.

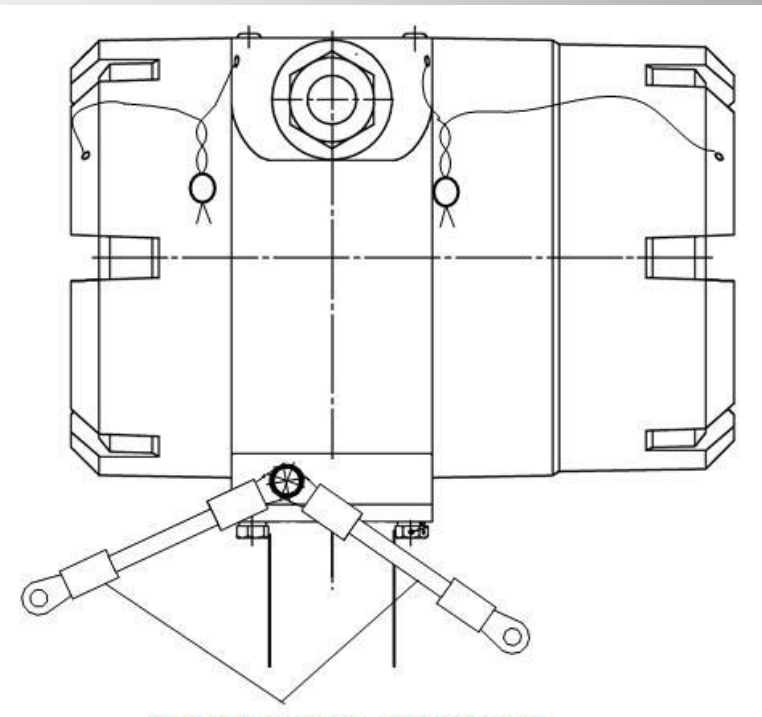

Электрические перемычки

### **Рис.7. Электрические перемычки на ИБ расходомера.**

Для подключения используются отверстия с резьбой М5 на цилиндрической поверхности фланцев. При монтаже расходомеров резьбового присоединения подключение перемычек не требуется.

*ВНИМАНИЕ! Без соединения БЭ электрическими перемычками через ответные фланцы трубопровода с рабочей жидкостью корректная работа расходомера НЕВОЗМОЖНА!*

*Запрещается снимать электрические перемычки, установленные на БЭ расходомера при выпуске из производства!*

## <span id="page-9-0"></span>**5.5. Обеспечение степени защиты**

*ВНИМАНИЕ! Для обеспечения заявленной степени защиты расходомера при проведении монтажных работ необходимо выполнение следующих требований:* 

- в качестве кабелей питания и связи необходимо использовать кабели круглого сечения с наружным диаметром от 5,0 до 8,8 мм;
- уплотнительное кольцо крышки блока электроники должно быть чистым и неповрежденным;
- при отсутствии кабеля интерфейса, в незадействованный гермоввод должна быть установлена заглушка;
- после окончания электромонтажа нанести силиконовую смазку на уплотнительные кольца, заднюю крышку блока электроники и гайки гермовводов надежно затянуть.

Для предотвращения попадания влаги внутрь блока электроники через гермовводы рекомендуется подключать кабели с образованием ниспадающей U-образной петли в вертикальной плоскости (рис.8).

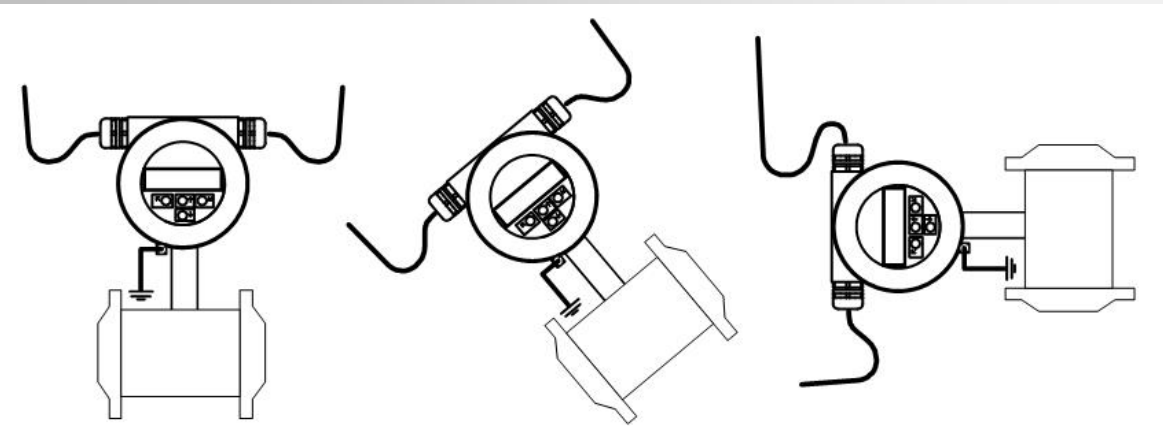

**Рис.8. Подключение кабелей с образованием U-образной петли в вертикальной плоскости.**

*ВНИМАНИЕ!* Изготовитель *НЕ НЕСЕТ ГАРАНТИЙНЫХ ОБЯЗАТЕЛЬСТВ* при невыполнении требований по обеспечению заявленной степени защиты и при обнаружении протечек через кабельные вводы.

## <span id="page-10-0"></span>**6. УПРАВЛЕНИЕ РАСХОДОМЕРОМ**

### <span id="page-10-1"></span>**6.1. Система индикации**

Для управления расходомером с клавиатуры используется многоуровневая система меню, состоящая из основного меню, подменю и окон индикации, содержащих списки команд и параметров. Состав и структура основного меню, подменю и окон индикации определяются режимом работы расходомера.

Окно индикации меню (рис.9) содержит:

- наименование меню (окна), располагающееся неподвижно в первой строке;
- наименования пунктов меню (параметров), которые могут смещаться вверх или вниз;
- курсор перед одним из пунктов меню (параметров).

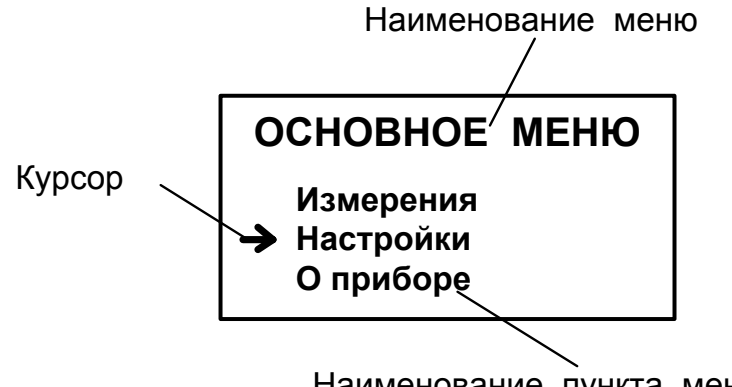

Наименование пункта меню

#### **Рис.9. Вид окна индикации меню.**

Одновременно в окне индикации меню может отображаться не более 3-х строк пунктов меню (параметров) из списка.

Текущие значения измеряемых параметров отображаются в окне индикации меню **Измерения**. Кроме того, в расходомере предусмотрена

#### возможность индикации значений измеряемых параметров шрифтом большего размера (рис.10).

10.43 **<sup>л</sup>/мин**

Текущее значение расхода

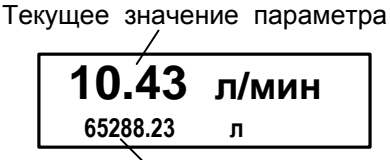

Текущее значение параметра (назначенная индикация 2-ой строки)

#### **Рис.10. Вид окон укрупненной индикации измеряемого параметра.**

Двухстрочное окно укрупненной индикации измеряемого параметра открывается либо по команде с клавиатуры после активизации строки меню **Измерения** с обозначением соответствующего параметра (по

нажатию кнопки $(\underline{\mathscr{C}})$ , либо автоматически, если пользователь не работал с клавиатурой прибора более двух минут.

При открытии двухстрочного окна укрупненной индикации по команде с клавиатуры в первой строке увеличенном шрифтом индицируется текущее значение измеряемого параметра, активизированного в меню **Измерения**.

При автоматическом открытии двухстрочного окна укрупненной индикации в первой строке индицируется текущее значение измеряемого параметра, назначенного пользователем.

Во второй строке в обоих случаях индицируется текущее значение другого измеряемого параметра, назначенного пользователем.

Однострочное окно укрупненной индикации открывается по нажатию

кнопки $(\ell)$  при индикации двухстрочного окна и всегда содержит текущее измеренное значение расхода. Возврат к двухстрочному окну укрупнен-

ной индикации происходит по нажатию кнопки $\left(\overline{\boldsymbol{\kappa}}\right)$ , либо автоматически. если пользователь не работал с клавиатурой прибора более двух минут.

Для ввода значений большинства установочных параметров необходимо использовать специальное окно, которое раскрывается после активизации строки меню с наименованием соответствующего параметра (рис.11).

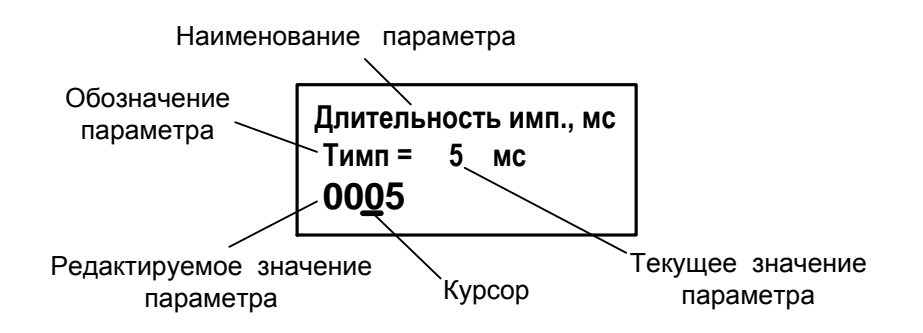

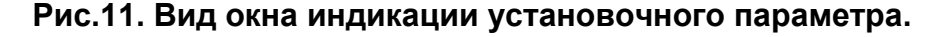

Окно содержит:

- в первой строке наименование параметра и обозначение единицы измерения;
- во второй строке обозначение параметра, его текущее значение и обозначение единицы измерения;
- в третьей строке редактируемое значение параметра и курсор под одним из разрядов числового значения (если редактирование разрешено).

Курсор указывает на выбранный пункт меню, наименование параметра, либо разряд редактируемого числа. Место расположения и форма курсора зависят от вида информации, отображаемой в окне индикации, и состояния установленного рядом с курсором пункта меню (параметра).

При индикации меню курсор устанавливается:

- напротив первой индицируемой строки меню (параметра) при переходе в основное меню или меню (окно) нижнего уровня, а также при прокрутке списка и достижении первого пункта меню (параметра) из списка;
- напротив второй индицируемой строки меню (параметра) после начала прокрутки списка пунктов меню (параметров);
- напротив третьей индицируемой строки меню (параметра) при прокрутке списка и достижении последнего пункта меню (параметра) из списка.

Курсор имеет вид:

- $\rightarrow$  если возможен переход к меню / окну нижнего уровня;
- $\blacktriangleright$ , если возможна модификация параметра;
- • , если невозможны никакие действия;
- - , если возможна модификация значения разряда числа, под которым расположен курсор.

#### <span id="page-12-0"></span>**6.2. Клавиатура**

Клавиатура состоит из четырех оптических кнопок, назначение и обозначение которых приведены в табл.4. Для «нажатия» кнопки к ней достаточно на короткое время поднести палец руки (или какой-либо предмет). Срабатывание кнопки сопровождается свечением светодиода в поле кнопки.

Клавиатура обеспечивает возможность:

- перемещения по многоуровневой системе меню и окон индикации;
- оперативного управления отображением информации на дисплее жидкокристаллического индикатора;
- ввода установочной информации.

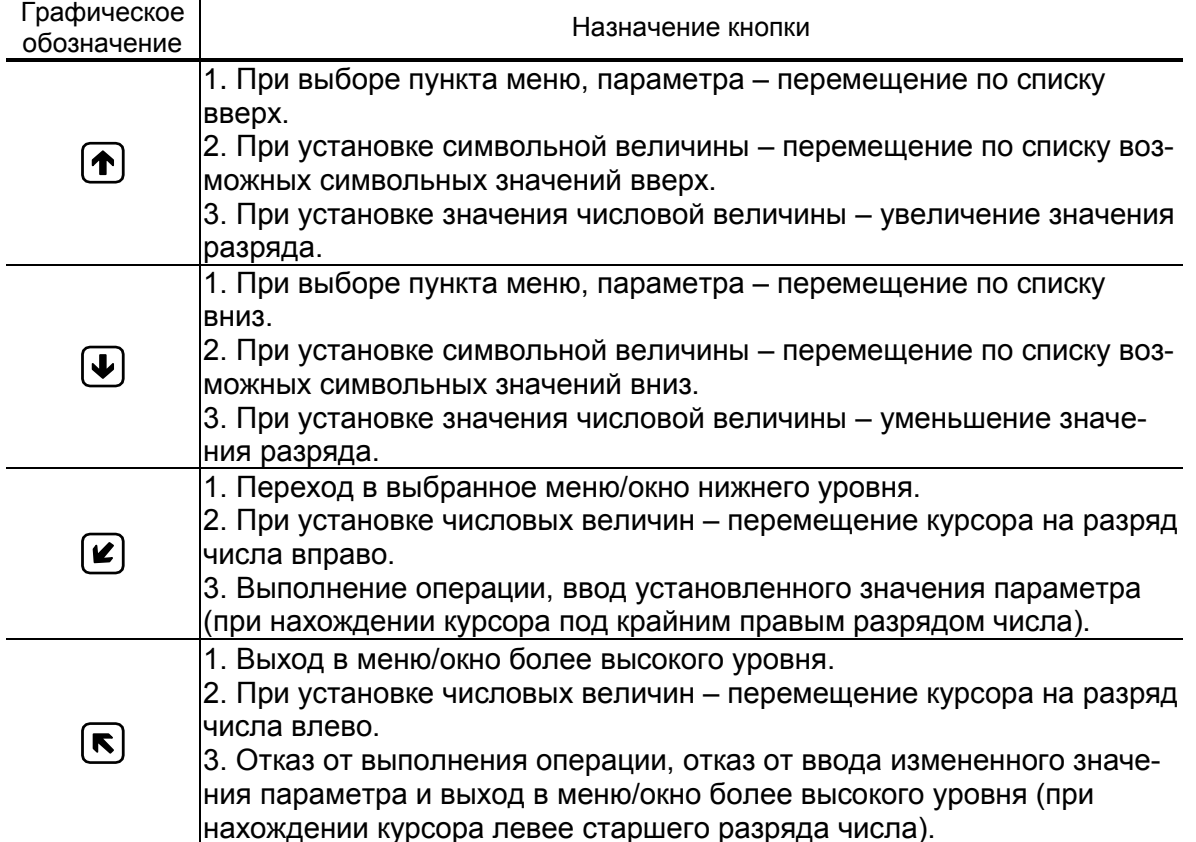

## **Таблица 4. Назначение и обозначение кнопок клавиатуры**

Для выбора одного из пунктов меню (параметра) производится прокрутка списка вверх или вниз с помощью кнопок  $\left( \bigoplus \nolimits_{n=1}^{\infty} \mathbb{Z}_n \right)$  Для активизации пункта меню или перехода к меню (окну) нижнего уровня необходимо требуемый пункт меню (параметр) установить в одной строке с курсором

 $(\blacktriangleright)$  и нажать на кнопку  $\lfloor \mathcal{C} \rfloor$ .

Возврат в окно (меню) верхнего уровня осуществляется по нажатию кнопки  $\boxed{\bullet}$ 

Выход из активного состояния без изменения значения параметра осуществляется по нажатию кнопки  $\left(\mathbf{E}\right)$ , выход из активного состояния с вводом нового установленного значения параметра – по нажатию кнопки

 $\left(\underline{\mathscr{L}}\right)$ . В обоих случаях кнопка нажимается несколько раз, пока не будет выполнен выход.

Ввод числовых значений

Признаком возможности редактирования значения установочного параметра является наличие курсора вида - под одним из разрядов числа. Редактирование значения выполняется путем поразрядного изме-

нения числа с помощью кнопок  $\left( \boldsymbol{\Phi} \right)$ .  $\left( \boldsymbol{\Psi} \right)$ .

Однократное нажатие кнопки  $\bigoplus$  ( $\bigoplus$ ) приводит к увеличению (уменьшению) числового значения, отмеченного курсором разряда на одну единицу. Перевод курсора к другому разряду производится при помощи кнопок  $\left[\blacksquare\right]$ .

Ввод установленного числового значения параметра производится нажатием кнопки (курсор должен находиться под крайним правым разрядом), отказ от ввода – нажатием кнопки  $\blacksquare$  (курсор должен находиться левее старшего разряда числа).

Ввод значений, выбираемых из списка

Признаком активизации списка значений установочного параметра является преобразование курсора в треугольные скобки • , внутри которых располагается значение параметра.

Перебор значений осуществляется нажатием кнопки  $\left( \blacklozenge \right)$  или  $\left( \blacklozenge \right)$ Ввод выбранного значения параметра производится нажатием кнопки  $(\mathcal{L})$ , отказ от ввода – нажатием кнопки  $(\mathcal{L})$ 

## <span id="page-14-0"></span>**7. ИНТЕРФЕЙСЫ РАСХОДОМЕРА**

#### <span id="page-14-1"></span>**7.1. Универсальные выходы**

Расходомер имеет два гальванически развязанных универсальных выхода (рис.12).

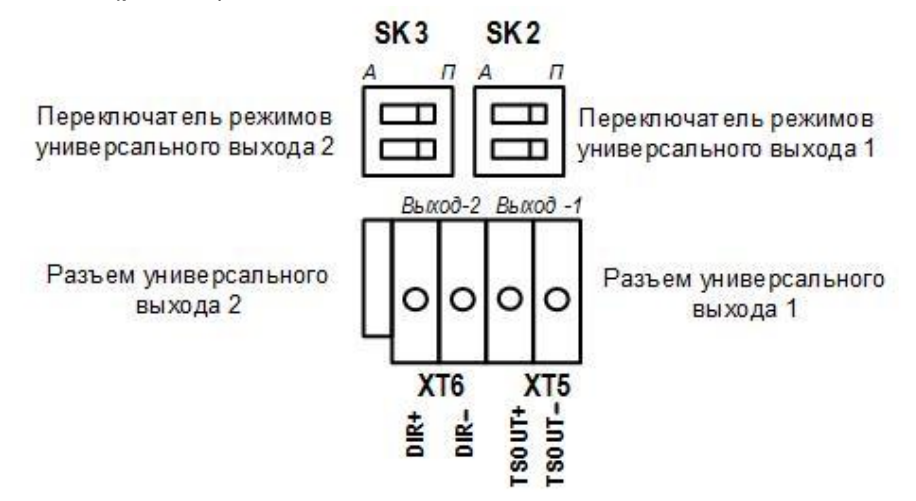

**Рис.12. Универсальные выходы расходомера.**

Универсальные выходы могут работать в частотном, импульсном и логическом режимах.

Назначения выходов, режимы работы, параметры выходных сигналов, а также отключение выходов задаются программными установками. При необходимости они могут быть изменены на объекте при вводе в эксплуатацию.

В частотном режиме работы универсального выхода на открытый выход выдается импульсная последовательность типа «меандр», частота следования которой пропорциональна текущему значению расхода.

В импульсном режиме работы универсального выхода на открытый выход каждую секунду выдается пачка импульсов, количество соответствует значению объема, измеренному за предыдущую секунду.

В логическом режиме на выходе наличию события (или его определенному состоянию) соответствует один уровень электрического сигнала на выходе, а отсутствию события (или иному его состоянию) – другой уровень сигнала.

Для обеспечения сопряжения с различными типами приемников питание оконечного каскада выходов может осуществляться как от внутреннего источника питания – активный режим работы оконечного каскада, так и от внешнего источника – пассивный режим. По умолчанию оконечные каскады выходов работают в пассивном режиме. При необходимости использования выходов в активном режиме необходимо перевести переключатели SK2 и SK3 на модуле обработки в положение «A».

По умолчанию при выпуске из производства для выхода №1 устанавливается частотный режим работы и значение *Кр*, указанное в табл.5, что соответствует частоте около 1500 Гц при Qнаиб.

#### **Таблица 5. Значения константы преобразования в зависимости от DN**

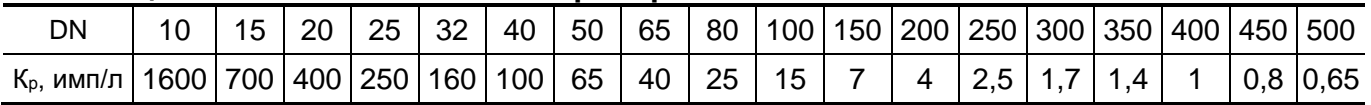

Назначение выходов в различных режимах задается установками, приведенными в табл.6.

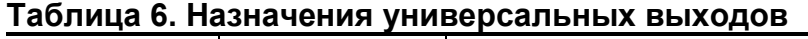

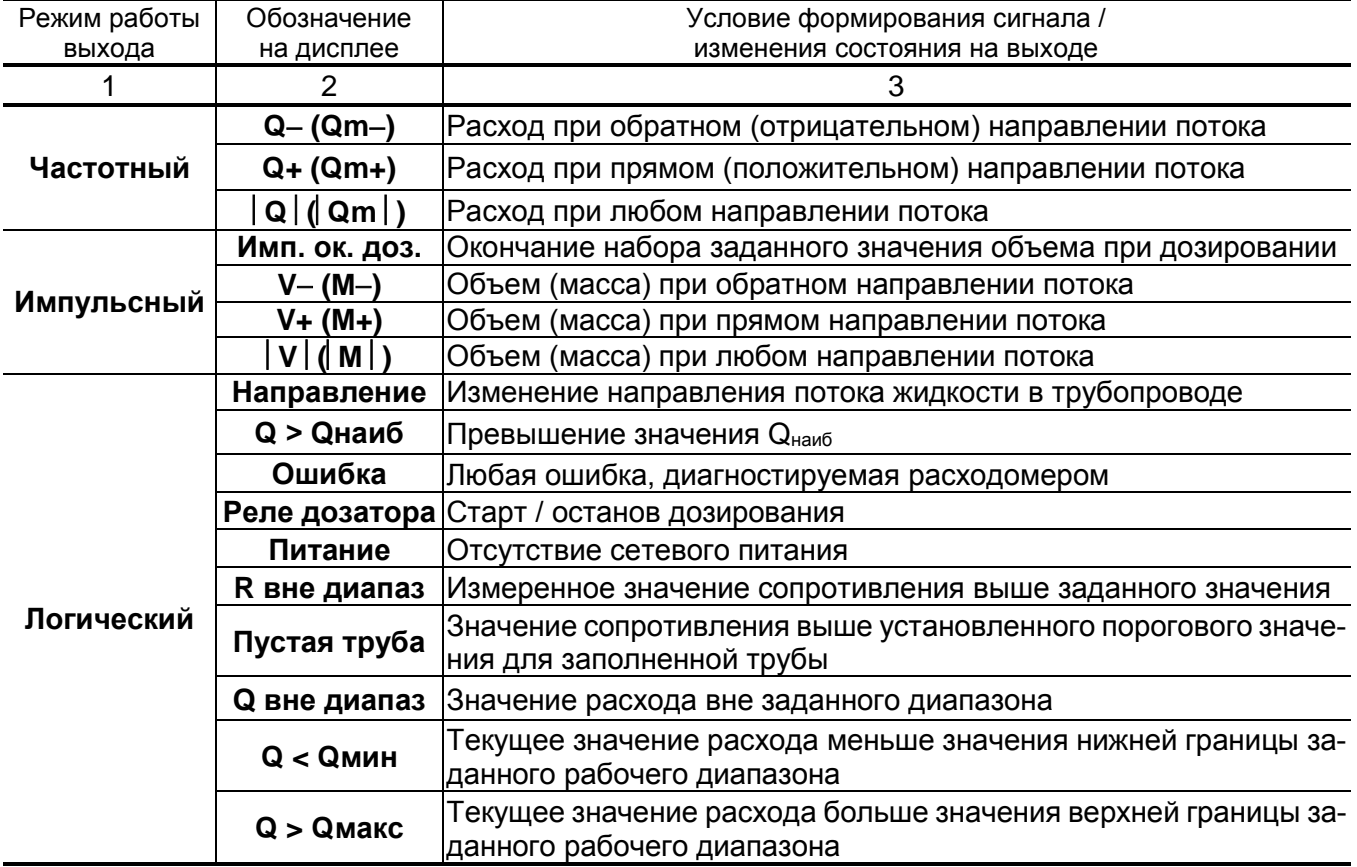

## <span id="page-15-0"></span>**7.2. Интерфейс RS-485**

Последовательный интерфейс RS-485 позволяет считывать измерительную, архивную, установочную и диагностическую информацию, модифицировать установочные параметры. Интерфейс RS-485 поддерживает протокол ModBus (RTU ModBus и ASCII ModBus), принятый в качестве стандартного в приборах фирмы «Взлет». Интерфейс RS-485 устанавливается в модуль интерфейсов по заказу.

Интерфейс RS-485 обеспечивает связь по кабелю в группе из нескольких абонентов, одним из которых может быть ПК, при длине линии связи до 1200 м.

Скорость обмена по интерфейсу RS-485 от 9600 до 115200 Бод и прочие параметры связи устанавливаются программно.

#### <span id="page-16-0"></span>**7.3. Интерфейс Ethernet**

Интерфейс Ethernet используется для связи приборов в локальной сети, а также может использоваться для обмена данными через Интернет между приборами локальной сети и удаленным компьютером (компьютерами). Обмен осуществляется через шлюз локальной сети, имеющий собственный (глобальный) IP-адрес. При обмене данные упаковываются в стек протоколов Ethernet / IP / UDP / TFTP / ModBus. Поддерживается также протокол ARP (Ethernet / ARP), который используется для определения МАС-адреса узла по IP-адресу запроса.

## <span id="page-16-1"></span>**7.4. Интерфейс Profibus**

Интерфейс Profibus используется для подключения расходомера к промышленной сети Profibus (протокол DP-V0). Подробное описание INPUT/OUTPUT данных, доступных для обмена по сети Profibus, приведено в документе [«PROFIBUS \(структура данных\)»](https://vzljot.ru/files/docs/electromagnitn_metod/ter/PROFIBUS.pdf). Для конфигурирования контроллера или программного обеспечения, управляющего обменом, предоставляется конфигурационный файл [GSD-формата.](https://vzljot.ru/files/soft/TER_DPV0_config.rar) Поддерживается автоматическое определение скорости обмена, скорость передачи данных - до 12 Мбит/с.

*ВНИМАНИЕ! При наличии установленного в расходомер модуля Profibus невозможен обмен по интерфейсу RS-485 по протоколу ModBus. При необходимости подключения к расходомеру по интерфейсу RS-485 (ModBus), модуль Profibus следует отключить*.

#### <span id="page-16-2"></span>**7.5. Интерфейс HART**

Интерфейс HART используется для считывания измерительной информации и управления прибором в SCADA-системах. HART протокол основан на методе передачи данных с помощью частотной модуляции (Frequency Shift Keying, FSK), в соответствии с коммуникационным стандартом Bell 202. Цифровая информация передаётся частотами 1200 Гц (логическая 1) и 2200 Гц (логический 0), которые накладываются на аналоговый токовый сигнал.

Частотно-модулированный сигнал является двухполярным, и при применении соответствующей фильтрации не влияет на основной аналоговый сигнал 4-20 мА. Скорость передачи данных для HART составляет 1,2 кбит/с.

#### <span id="page-16-3"></span>**7.6. Токовый выход**

Гальванически развязанный токовый выход расходомера может работать в одном из трех диапазонов: (0-5) мА, (0-20) мА или (4-20) мА.

Программно для токового выхода задаются диапазон работы и значения уставок, а также назначение. При установке назначения **расход**, ток, пропорциональный измеренному значению расхода, подается на выход при любом направлении потока.

Токовый выход в диапазонах работы (0-20) мА или (4-20) мА может работать на нагрузку сопротивлением до 1 кОм, в диапазоне (0-5) мА – до 2,5 кОм.

Допустимая длина кабеля связи по токовому выходу определяется сопротивлением линии связи. При этом сумма входного сопротивления приемника токового сигнала и сопротивления линии связи не должна превышать указанного сопротивления нагрузки.

При наличии в расходомере модуля HART, в соответствие со стандартом NAMUR NE43, на токовом выходе формируется значение тока 3,2 мА при возникновении следующих нештатных ситуаций:

- рабочий режим без инициализации;
- некорректная опора (аппаратная неисправность);
- перегрев прибора.

## <span id="page-17-0"></span>**8. НАСТРОЙКА ПЕРЕД РАБОТОЙ**

#### <span id="page-17-1"></span>**8.1. Установка отсечек по измерению расхода**

В расходомере имеется возможность установки отсечек по измерению расхода: отсечки по нарастанию и отсечки по убыванию.

Отсечки по нарастанию и по убыванию – это пороговые значения расхода, ниже которых (при изменении расхода в большую и меньшую сторону соответственно) прекращается накопление объема и выдача импульсов, а значение токового сигнала равно минимальному, установленному для токового выхода (0 или 4 мА). При этом индицируется нулевое значение расхода. Нештатные ситуации не фиксируются.

В расходомере для реверсивного потока отсечки срабатывают как при положительном, так и при отрицательном направлении потока. Сигнал направления потока также изменяется с учетом установленных отсечек.

Диапазон возможных устанавливаемых значений отсечек – от 0 до 25,5% **Qнаиб**.

## <span id="page-17-2"></span>**8.2. Установка рабочего диапазона расхода**

В расходомере также можно установить минимальное (**Qмин**) и максимальное (**Qмакс**) значение для рабочего диапазона расхода. Значения параметров задаются либо в процентах от значения **Qнаиб**, либо как абсолютные величины в единицах измерения объемного расхода.

Если измеренное значение расхода меньше **Qмин** или больше **Qмакс**, тогда:

- продолжается измерение расхода и накопление объема;
- прекращается выдача импульсов, а значение токового сигнала равно минимальному, установленному для токового выхода (0 или 4 мА);
- фиксируется нештатная ситуация.

#### <span id="page-17-3"></span>**8.3. Установка параметров обработки сигнала сопротивления**

В расходомере предусмотрены две независимые функции обработки измеренного значения сопротивления контролируемой жидкости: «пустая труба» и «проводимость вне диапазона».

Перед использованием данных функций следует откалибровать расходомер:

- заполнить целиком трубопровод контролируемой жидкостью;

- в меню **Настройки** / **Настр. измерителя** / **Настройки пользов** / **Настр. заполн. трубы** для параметра **Старт калибр.** установить значение **да** и нажать кнопку  $\left[\mathbf{Z}\right]$ .

При этом в памяти расходомера будет сохранено эталонное значение сопротивления **Rэ**, которое также будет отображаться в окне **НАСТР. ЗАП. ТРУБЫ**.

Функция «пустая труба» обеспечивает формирование сигнала на логическом выходе расходомера и вывод сообщения на экране ЖКИ о нештатной ситуации **Пустая труба** в случае, если измеренное значение сопротивления контролируемой жидкости **Rизм** больше установленного граничного значения.

Функция «проводимость вне диапазона» обеспечивает формирование сигнала на логическом выходе расходомера и вывод сообщения на экране ЖКИ о нештатной ситуации **R вне диапаз** в случае, если измеренное значение сопротивления контролируемой жидкости **Rизм** больше установленного верхнего граничного значения или меньше установленного нижнего граничного значения сопротивления.

#### <span id="page-18-0"></span>**8.4. Установка параметров компенсации поляризационной помехи**

При измерении расхода химически активных жидкостей возможна поляризация электродов расходомера. Для компенсации поляризационной помехи рекомендуется в меню **Настройки** / **Настр. измерителя** / **Настройки пользователя** для параметра **Компен. помех** устанавливать значение **вкл**.

#### <span id="page-18-1"></span>**8.5. Установка параметров вычисления массового расхода и массы**

Включение функции вычисления массового расхода и массы контролируемой жидкости производится в меню **Настройки** / **Настр. измерителя** / **Настройки пользов** / **Вычисление массы**. Для параметра **Расчет массы** устанавливается значение **вкл**. В этом же меню также необходимо задать среднее значение плотности р [кг/м<sup>3</sup>] контролируемой жидкости c с учетом возможного диапазона ее изменения.

После включения данной функции в расходомере индицируются дополнительные меню, команды и параметры. Наращивание массы контролируемой жидкости начинается c момента включения функции вычисления массы с нулевого значения.

### *ВНИМАНИЕ! Погрешность определения массового расхода и массы не нормирована.*

#### <span id="page-18-2"></span>**8.6. Установка параметров индикации**

Настройка отображения текущих значений измеряемых параметров в первой и второй строке двухстрочного окна укрупненной индикации при его автоматическом открытии производится в меню **Настройка** / **Индикация**.

#### <span id="page-18-3"></span>**8.7. Настройка HART**

В случае использования интерфейса HART, его настройка производится в меню **Настройка** / **Настройка HART**. В настройках интерфейса устанавливается сетевой адрес расходомера, характеристики токового сигнала, нижнее и верхнее значения границ измеряемого расхода. Кроме этого, с клавиатуры расходомера доступно включение тестового режима интерфейса при вводе тестового значения расхода.

После включения расходомера на дисплее индицируется информация о приборе и версии программного обеспечения. По завершению самоконтроля на дисплее отображается меню **Измерения**. Через 2 минуты после прекращения работы с клавиатурой на дисплее появляется двухстрочное окно укрупненной индикации.

Введенный в эксплуатацию расходомер работает непрерывно в автоматическом режиме.

## <span id="page-20-0"></span>**9. ВОЗМОЖНЫЕ НЕИСПРАВНОСТИ**

Неисправности и нештатные ситуации, диагностируемые расходомером, отображаются во второй строке двухстрочного окна укрупненной индикации в виде сообщения (рис.13).

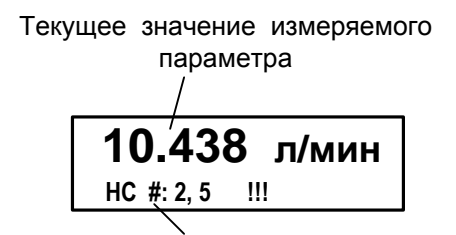

Сообщение <sup>о</sup> нештатных ситуациях

#### **Рис.13. Вид окна индикации с сообщением о НС.**

Индикация сообщения об ошибке появляется в момент ее диагностирования вне зависимости от назначения индикации второй строки двухстрочного окна укрупненной индикации.

Для определения вида неисправности или НС необходимо нажать кнопку  $[2]$ . В открывшемся окне (рис.14) будет индицироваться код неис-

правности или НС и ее обозначение. Если возникает одновременно несколько неисправностей или НС, то в окне индикации обозначений они отображаются в виде списка. Для просмотра списка необходимо исполь-

зовать кнопки  $\left(\mathbf{\Phi}\right)$ .  $\left(\mathbf{\Psi}\right)$ 

**!!! ОШИБКА !!! Расшифровка ошибок: НС #2: Зашкал сигнала НС #5: Устойч. зашкал**

#### **Рис.14. Вид окна индикации обозначений НС.**

Перечень неисправностей и нештатных ситуаций, диагностируемых расходомером, приведен в табл.6.

В случае возникновения неисправности или НС следует проверить:

- наличие и соответствие нормам напряжения питания на входе расходомера и источника вторичного питания;
- надежность подсоединения цепей питания;
- наличие жидкости и ее движения в трубопроводе;
- отсутствие скопления газа в месте установки расходомера;
- значение температуры окружающей среды в месте установки расходомера;
- корректность значений Кр, отсечек по расходу и других установочных параметров; при необходимости изменить их значения.

При положительных результатах перечисленных выше проверок следует обратиться в сервисный центр (региональное представительство) или к изготовителю изделия для определения возможности его дальнейшей эксплуатации.

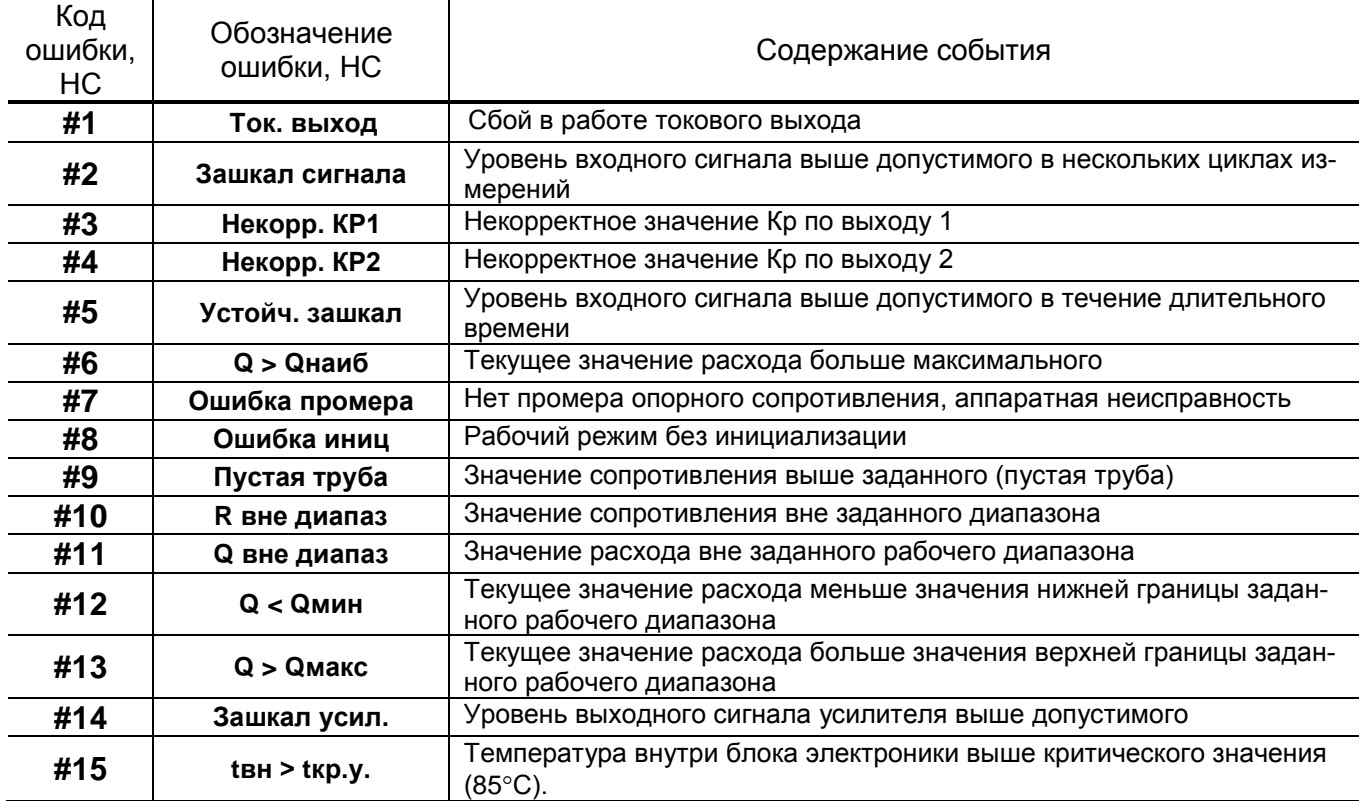

## **Таблица 7. Перечень неисправностей, диагностируемых расходомером**

## <span id="page-22-0"></span>**10. ТЕХНИЧЕСКОЕ ОБСЛУЖИВАНИЕ**

Введенный в эксплуатацию расходомер рекомендуется подвергать периодическому осмотру не реже одного раза в две недели с целью контроля:

- работоспособности расходомера;

- соблюдения условий эксплуатации;

- наличия напряжения питания в заданных пределах;
- отсутствия внешних повреждений расходомера;
- надежности электрических и механических соединений.

Осмотр расходомера может проводиться и чаще, если того требуют условия эксплуатации.

Не реже одного раза в год необходимо проводить профилактический осмотр внутреннего канала ППР на наличие загрязнений и/или отложений. Допускается наличие легкого рыжеватого налета, который при проведении профилактики должен сниматься с помощью чистой мягкой ветоши, смоченной в воде.

При наличии загрязнений и отложений другого вида или их существенной толщины необходимо произвести очистку внутренней поверхности ППР с помощью воды, чистой ветоши и неабразивных моющих средств сразу же после извлечения расходомера из трубопровода.

### *Запрещается при очистке отложений промывать ППР под струей жидкости, либо погружать ППР в жидкость, даже частично!*

Наличие существенных загрязнений на поверхности ППР, контактирующей с жидкостью, свидетельствует о неудовлетворительном состоянии трубопровода.

При выявлении повреждений изделия, кабелей питания, связи необходимо обратиться в сервисный центр или региональное представительство для определения возможности его дальнейшей эксплуатации.

Работоспособность прибора определяется по наличию и содержанию индикации на дисплее расходомера или на мониторе ПК.

Расходомер по виду исполнения и с учетом условий эксплуатации относится к изделиям, ремонт которых производится на специальных предприятиях, либо на предприятии-изготовителе.

Отправка расходомера для проведения поверки или ремонта должна производиться с паспортом прибора. В сопроводительных документах необходимо указывать почтовые реквизиты, телефон и факс отправителя, а также способ и адрес обратной доставки.

При отправке прибора в поверку или в ремонт необходимо после демонтажа очистить внутренний канал ППР от отложений, осадков, накипи, а также от остатков рабочей жидкости.

## <span id="page-23-0"></span>**11. ВИД И МАССОГОБАРИТНЫЕ ХАРАКТЕРИСТИКИ РАСХОДОМЕРА**

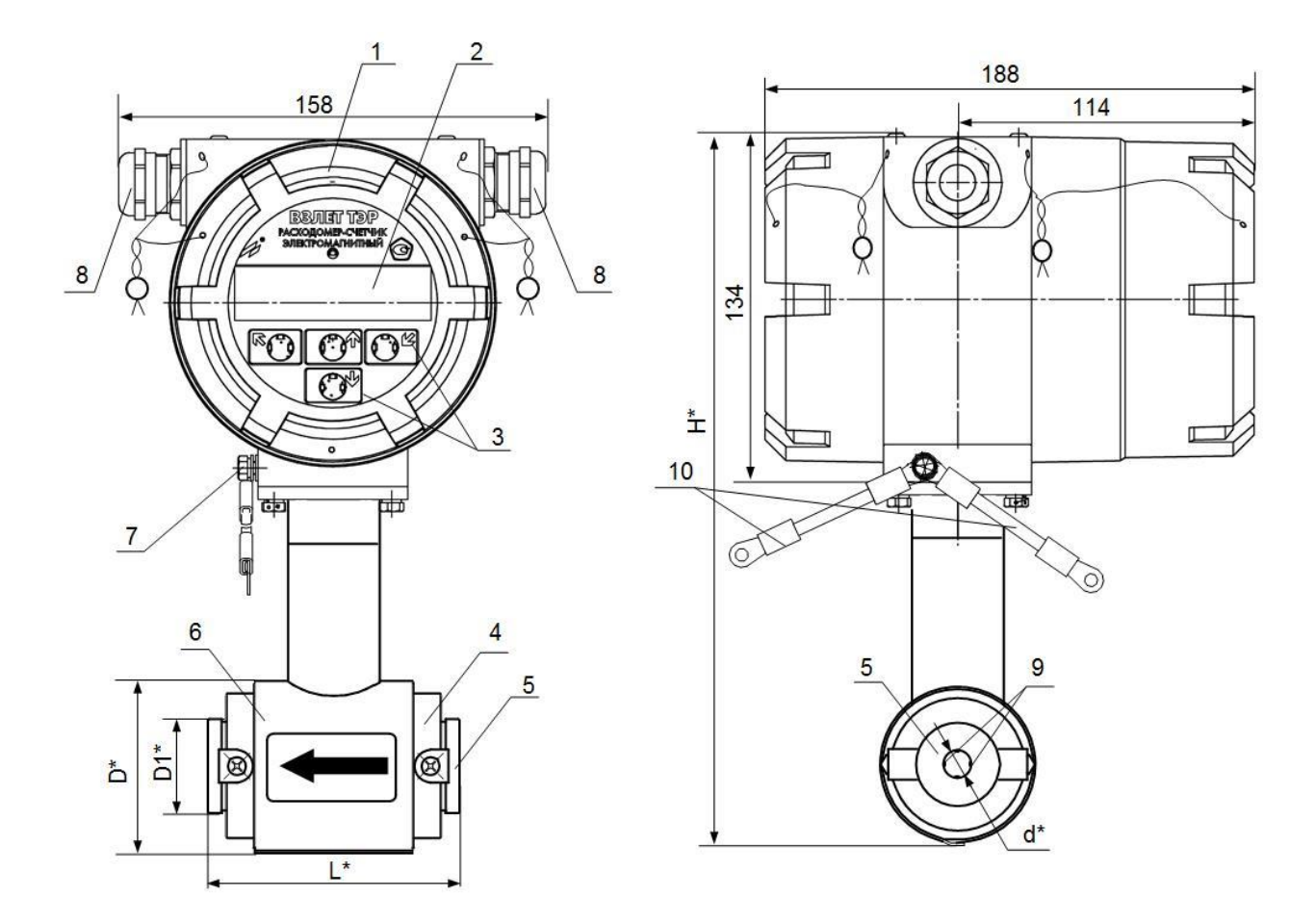

\* - справочный размер

*1 – блок электроники; 2 – индикатор; 3 – кнопки оптической клавиатуры; 4 – место маркировки материала электродов; 5 – защитные кольца; 6 – первичный преобразователь расхода; 7 – клемма заземления; 8 – гермовводы; 9 – электроды; 10 – электрические перемычки для соединения корпуса БЭ с трубопроводом.*

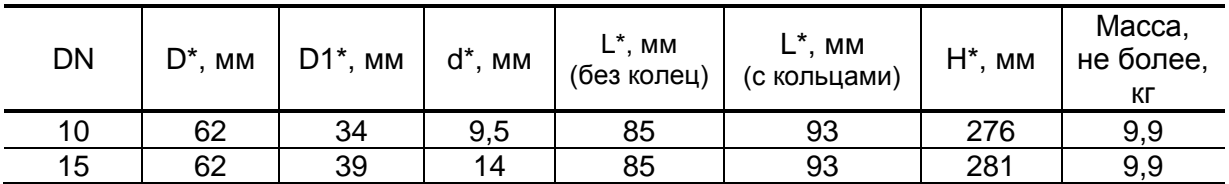

**Рис.15. Вид расходомера DN10, DN15** (ППР под присоединение типа «сэндвич», с защитными кольцами)**.**

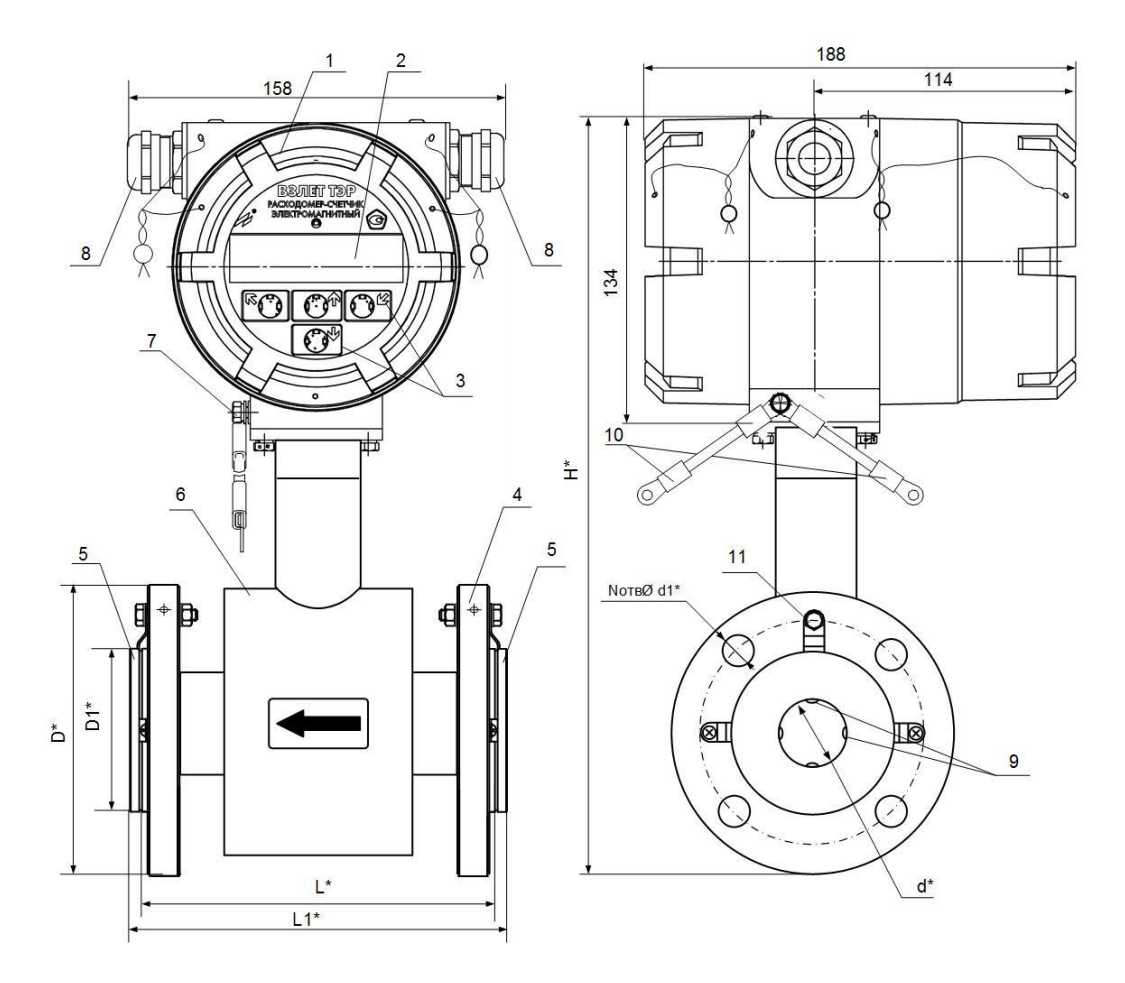

#### \* - справочный размер

*1 – блок электроники; 2 – индикатор; 3 – кнопки оптической клавиатуры; 4 – место маркировки материала электродов; 5 – защитные кольца; 6 – первичный преобразователь расхода; 7 – винт крепления заземляющего проводника; 8 – гермовводы; 9 – электроды; 10 – электрические перемычки для соединения корпуса БЭ с трубопроводом; 11 – элемент крепления защитного кольца, обеспечивающий электрический контакт корпуса расходомера с рабочей жидкостью.*

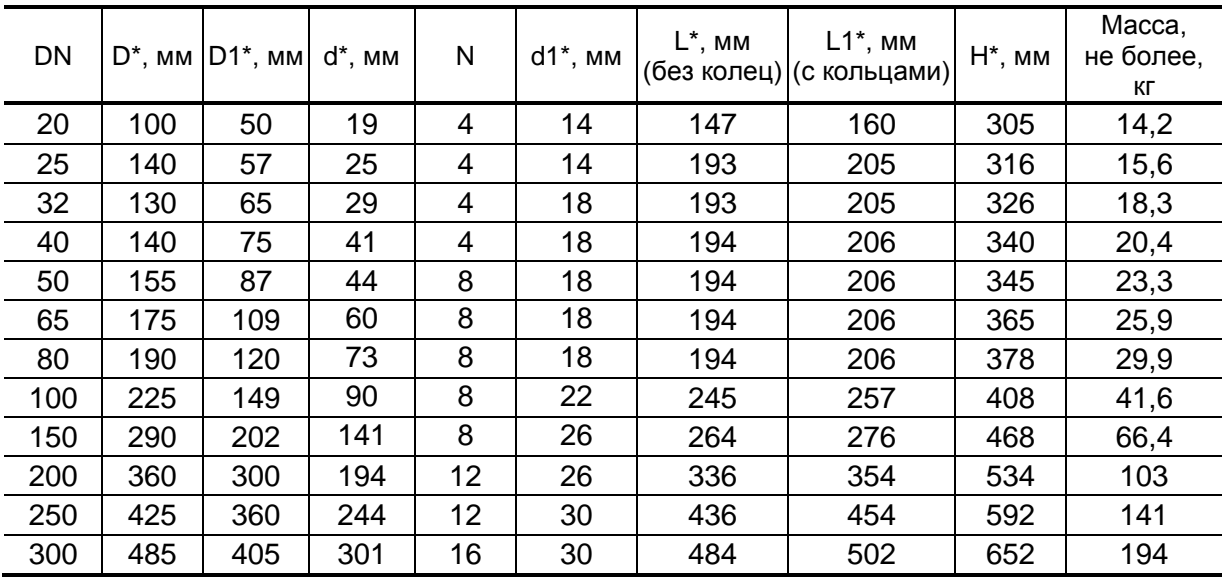

**Рис.16. Вид расходомера DN25-DN300** (ППР фланцованный, с защитными кольцами).

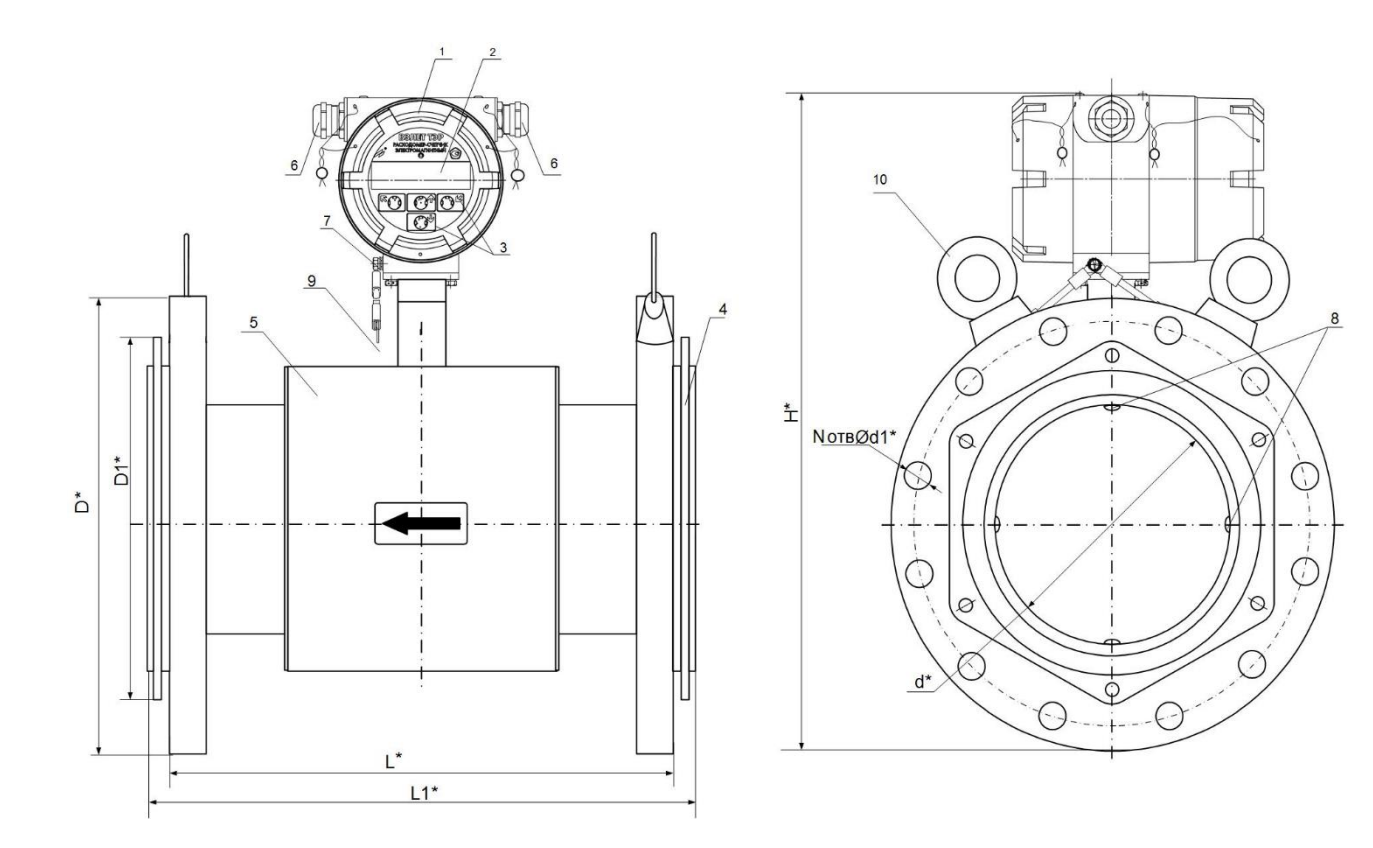

## \* - справочный размер

*1 – блок электроники; 2 – индикатор; 3 – кнопки оптической клавиатуры; 4 – защитные кольца; 5 – первичный преобразователь расхода; 6 – гермовводы; 7 – винт крепления заземляющего проводника; 8 – электроды; 9 – электрические перемычки для соединения корпуса БЭ с трубопроводом; 10 – рым-болт.* 

| <b>DN</b> |     | $D^*$ , MM $ D1^*$ , MM $d^*$ , MM |     | N  | d1*, мм | L*, мм | $L1^*$ , MM<br>(без колец) (с кольцами) | $H^*$ , MM | Macca,<br>не бо-<br>лее, кг |
|-----------|-----|------------------------------------|-----|----|---------|--------|-----------------------------------------|------------|-----------------------------|
| 350       | 550 | 470                                | 349 | 16 | 33      | 550    | 568                                     | 732        | 270,5                       |
| 400       | 610 | 525                                | 394 | 16 | 33      | 596    | 614                                     | 786        | 357,2                       |
| 450       | 660 | 580                                | 454 | 20 | 33      | 590    | 608                                     | 839        | 399,3                       |
| 500       | 730 | 640                                | 505 | 20 | 39      | 590    | 608                                     | 895        | 479                         |

**Рис.17. Вид расходомера DN350-DN500** (ППР фланцованный, с защитными кольцами)**.**

**B3ЛET T3P. Краткое руководство пользователя** 

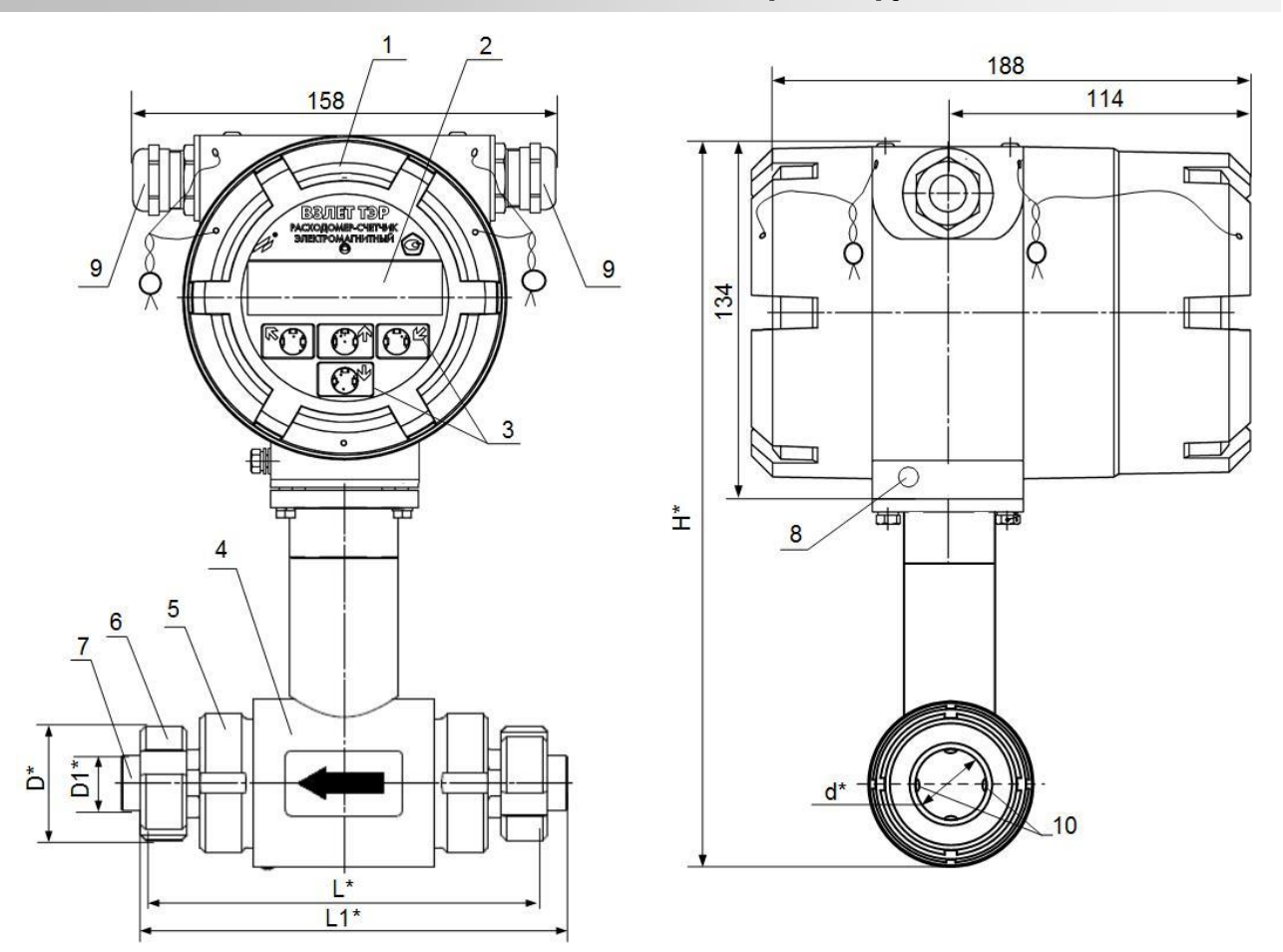

\* - справочный размер

*1 – блок электроники; 2 – индикатор; 3 – кнопки оптической клавиатуры; 4 – первичный преобразователь расхода; 5 – штуцер резьбовой; 6 – гайка шлицевая (накидная)\*\*; 7 – штуцер ответный конический\*\*; 8 – винт крепления заземляющего проводника; 9 – гермовводы; 10 – электроды.* 

\*\* - из комплекта монтажных частей

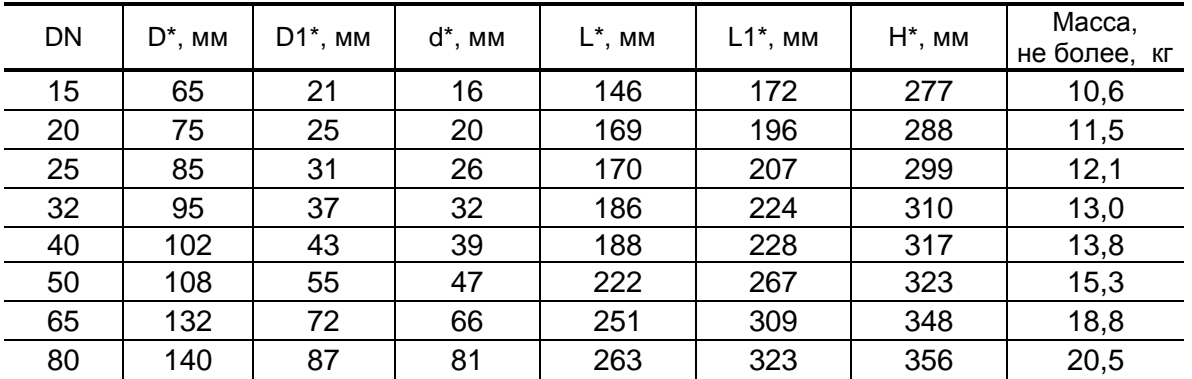

**Рис.18. Вид расходомера пищевого исполнения** (резьбовое присоединение ППР)**.** 

**Система менеджмента качества АО «Взлет» сертифицирована на соответствие ГОСТ Р ИСО 9001-2015 (ISO 9001:2015) органом по сертификации ООО «Тест-С.-Петербург», на соответствие СТО Газпром 9001-2018 органом по сертификации АС «Русский Регистр»**

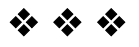

## **АО «Взлет»**

ул. Трефолева, 2 БМ, г. Санкт-Петербург, РОССИЯ, 198097 E-mail: mail@vzljot.ru

**www.vzljot.ru**

**Call-центр 8 - 800 - 333 - 888 - 7**

бесплатный звонок оператору

для соединения со специалистом по интересующему вопросу

© АО «Взлет»

krp ter.xxx ip doc1.3